# **Représentants légaux**

## Accédez à l'ENT avec votre compte EduConnect

À la rentrée de septembre 2023, l'authentification **via un compte EDUCONNECT** que vous pouvez activer de manière autonome est le **mode d'accès unique à l'ENT**.

EDUCONNECT est le service d'authentification créé pour simplifier les démarches et l'accès aux ressources numériques des usagers de l'Éducation nationale. Il permet l'accès aux ENT, aux télé-services et aux ressources de l'Education nationale. **Un compte doit être créé par chaque représentant légal.** .

**Avant toute connexion à l'ENT [créez votre compte EduConnect](https://educonnect.education.gouv.fr/idp/profile/SAML2/Redirect/SSO?execution=e1s1)**

### **1.Créer son compte EduConnect avant d'accéder à l'ENT**

Deux modes d'authentification pour l'accès au compte Éducation nationale, vous sont proposés :

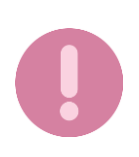

Il est indispensable que le **numéro de téléphone portable** que vous allez utiliser pour activer votre compte EduConnect soit **celui qui a été communiqué à l'établissement**. Si vous n'avez pas communiqué à l'établissement votre numéro de téléphone actuel, veuillez prendre contact avec le secrétariat afin que vos informations soient mises à jour.

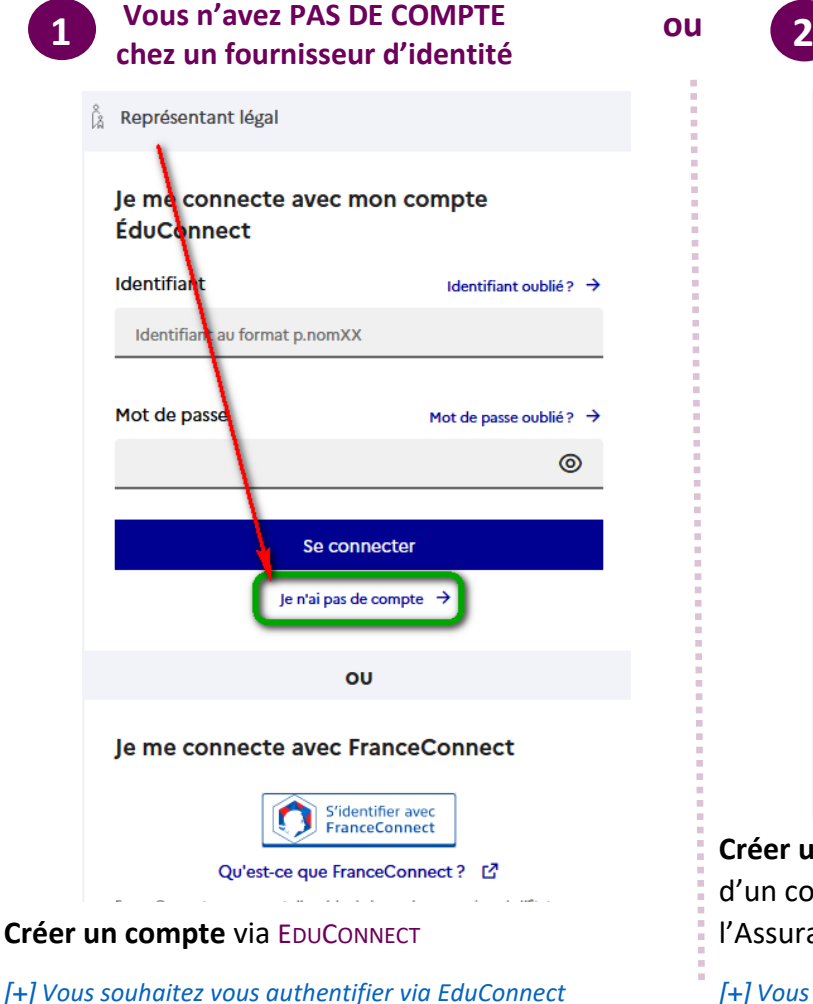

**ou Vous avez UN COMPTE chez un fournisseur d'identité**

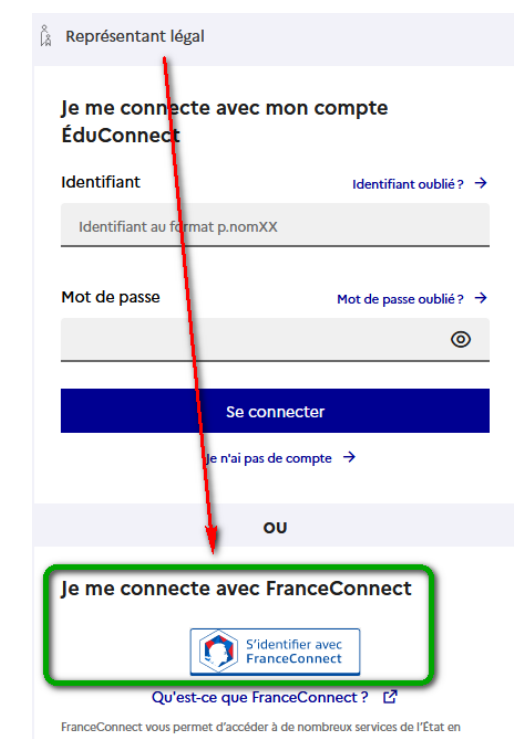

**Créer un accès** via **FRANCECONNECT** si vous disposez déjà d'un compte chez un fournisseur d'identité (Impôts, l'Assurance Maladie, etc.)

*[\[+\]](#page-1-0) [Vous souhaitez vous authentifier via FranceConnect](#page-1-0)*

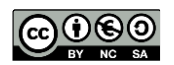

<span id="page-1-0"></span>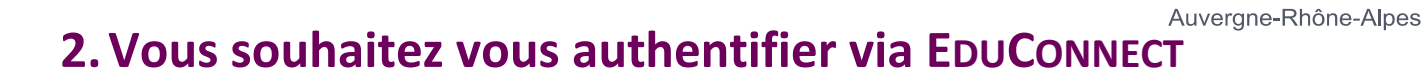

Vous pouvez activer votre compte EDUCONNECT validé par SMS au moyen du **numéro de téléphone portable transmis à l'établissement** lors de l'inscription de votre enfant.

### **À LA PREMIERE CONNEXION**

**Activation du compte** 

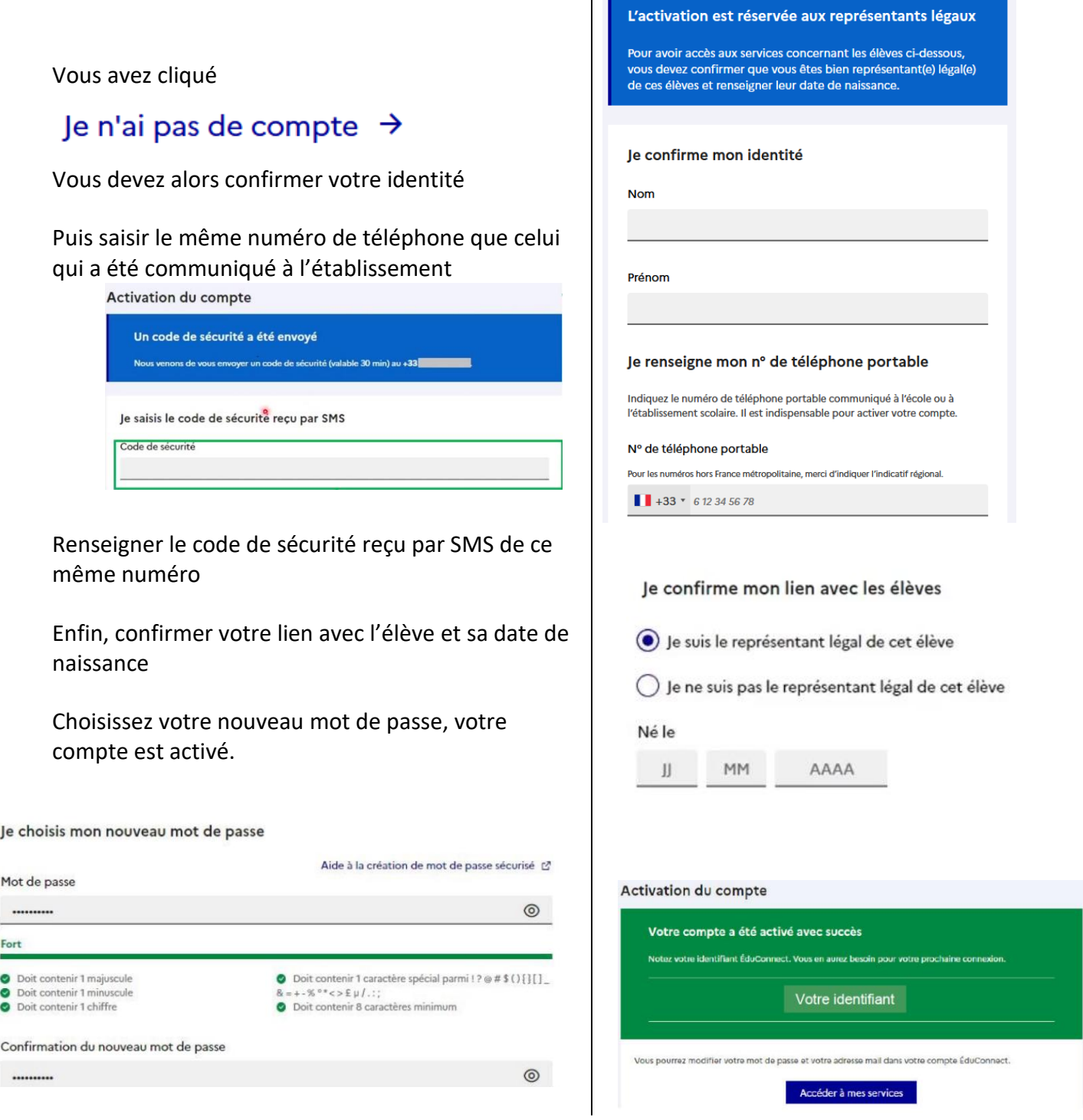

 $\Theta$  Pour les connexions suivantes à EduConnect comme à l'ENT, vous utiliserez votre identifiant EDUCONNECT et votre mot de passe.

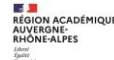

 $\mathbb{A}^{\triangleright}$ 

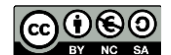

 $ma<sub>c</sub>$  asse<sup>en</sup>

# **3.Vous souhaitez vous** authentifier **via FRANCECONNECT**

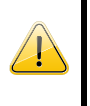

Vous pouvez accéder aux services numériques qui sont mis à votre disposition en utilisant **FRANCECONNECT** au moyen du même numéro de téléphone portable que celui transmis à l'établissement lors de l'inscription de votre enfant.

#### **À LA PREMIERE CONNEXION**

#### le me connecte avec FranceConnect

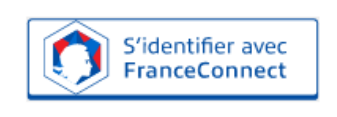

Qu'est-ce que FranceConnect ? [2]

FranceConnect vous permet d'accéder à de nombreux services de l'État en utilisant un compte dont vous disposez déjà. Utilisez-le pour ÉduConnect!

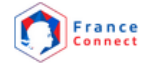

Je choisis un compte pour me connecter sur :

### **Education nationale**

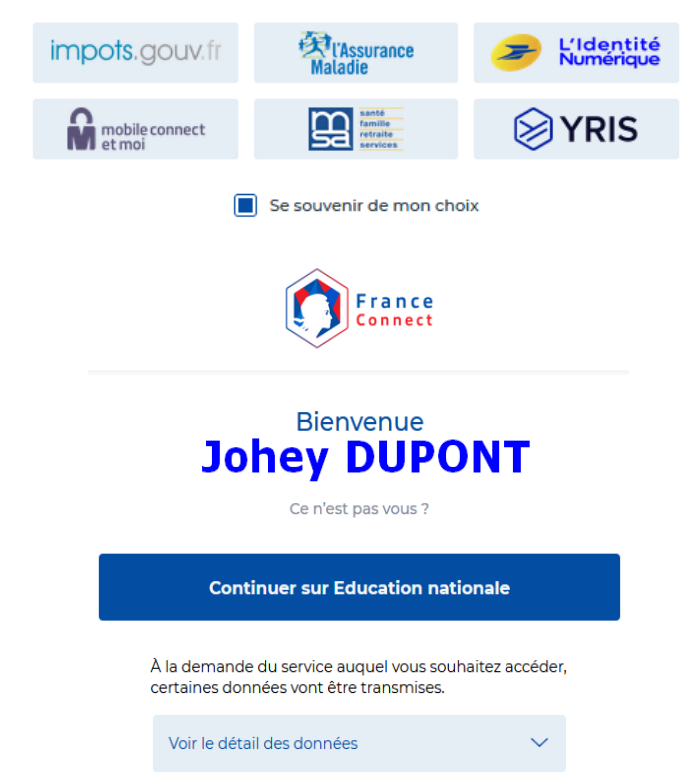

Sur la page de connexion EDUCONNECT, cliquez sur le bouton **[S'identifier avec FranceConnect]**

Choisissez un compte que vous connaissez parmi ceux disponibles (*le compte impots.gouv.fr, L'assurance maladie, l'Identité Numérique La Poste, etc.*)

Vous êtes reconnu, FranceConnect vous propose alors de « Continuer sur Education Nationale »

À la première connexion avec **FRANCECONNECT**, indiquez le **même numéro de téléphone portable que celui déjà communiqué à l'établissement** puis confirmer avec le code de validation reçu par SMS et la date de naissance de votre(vos) enfant(s).

Voir le parcours en auto inscription en page 2

 $\bigoplus$  Pour les connexions suivantes, vous serez reconnu si vous avez coché « se souvenir de mon choix ».

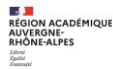

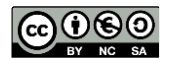

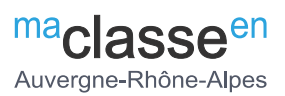

### **4.Accédez à l'ENT avec vos identifiants EduConnect**

Votre compte EduConnect est désormais activé, vous pouvez désormais **vous connecter à l'ENT avec ces mêmes codes.**

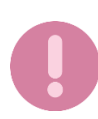

**Attention le portail EduConnect ne propose pas encore de lien vers l'ENT il faut donc ouvrir la [mire d'authentification de l'ENT](https://ac-clermont.ent.auvergnerhonealpes.fr/fichier/contacter_les_delegues_de_parents.xml?ID_CONTENU=11188187-89ee-40e7-8cbf-8655e61062f2&ID_DOSSIER_PARTAGE=32) pour y sélectionner l'entrée [Elève ou parent avec EduConnect] et vous connecter.**

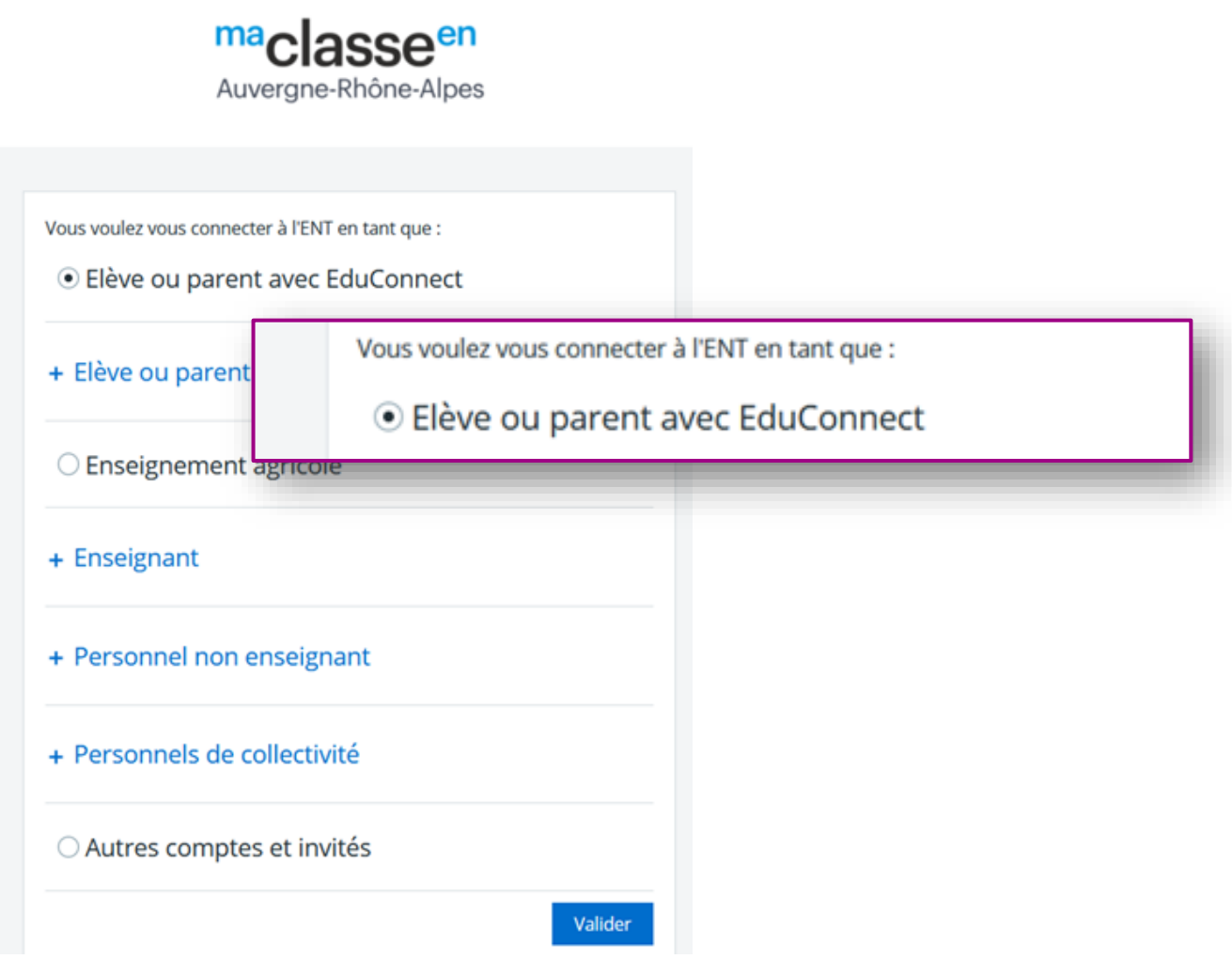

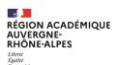

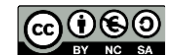